MANUAL DE PARTICIPAÇÃO EM ASSEMBLEIA GERAL DE CREDORES VIRTUAL

–

 $\overline{\mathcal{L}}$ 

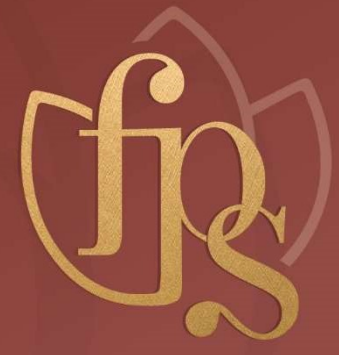

**CENTENER EN ENGINEER SANTES** 

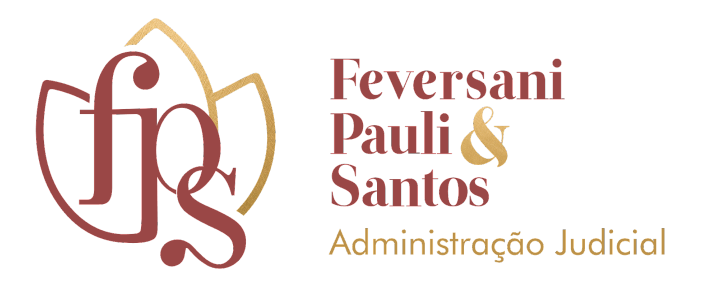

# **MANUAL DE PARTICIPAÇÃO EM ASSEMBLEIA GERAL DE CREDORES NA MODALIDADE VIRTUAL**

O presente Manual foi elaborado pela equipe da Administração Judicial, com o objetivo de permitir a visualização de um passo a passo para participação de credores, advogados e interessados no ato da Assembleia Geral de Credores Virtual.

A estrutura do Manual seguiu o Sumário abaixo disponibilizado e possui o escopo de permitir, inclusive, a realização de uma reunião teste para os interessados constatarem a conectividade de seus dispositivos eletrônicos de forma antecedente.

Não obstante todas as informações aqui disponibilizadas, esta Administração Judicial coloca-se à disposição para sanar eventuais dúvidas via *e-mail* ou contato telefônicos nos endereços constantes da nota de rodapé.

### **FRANCINI FEVERSANI & CRISTIANE PAULI ADMINISTRAÇÃO JUDICIAL S/S LTDA**

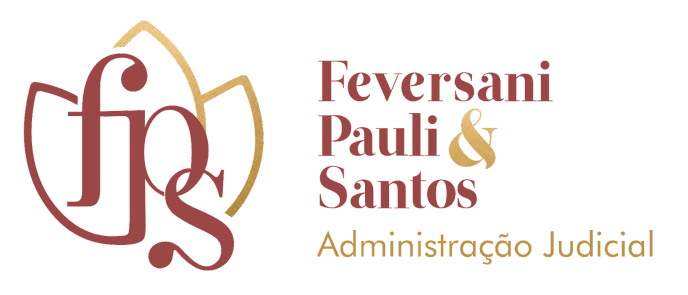

## **SUMÁRIO**

<span id="page-2-0"></span>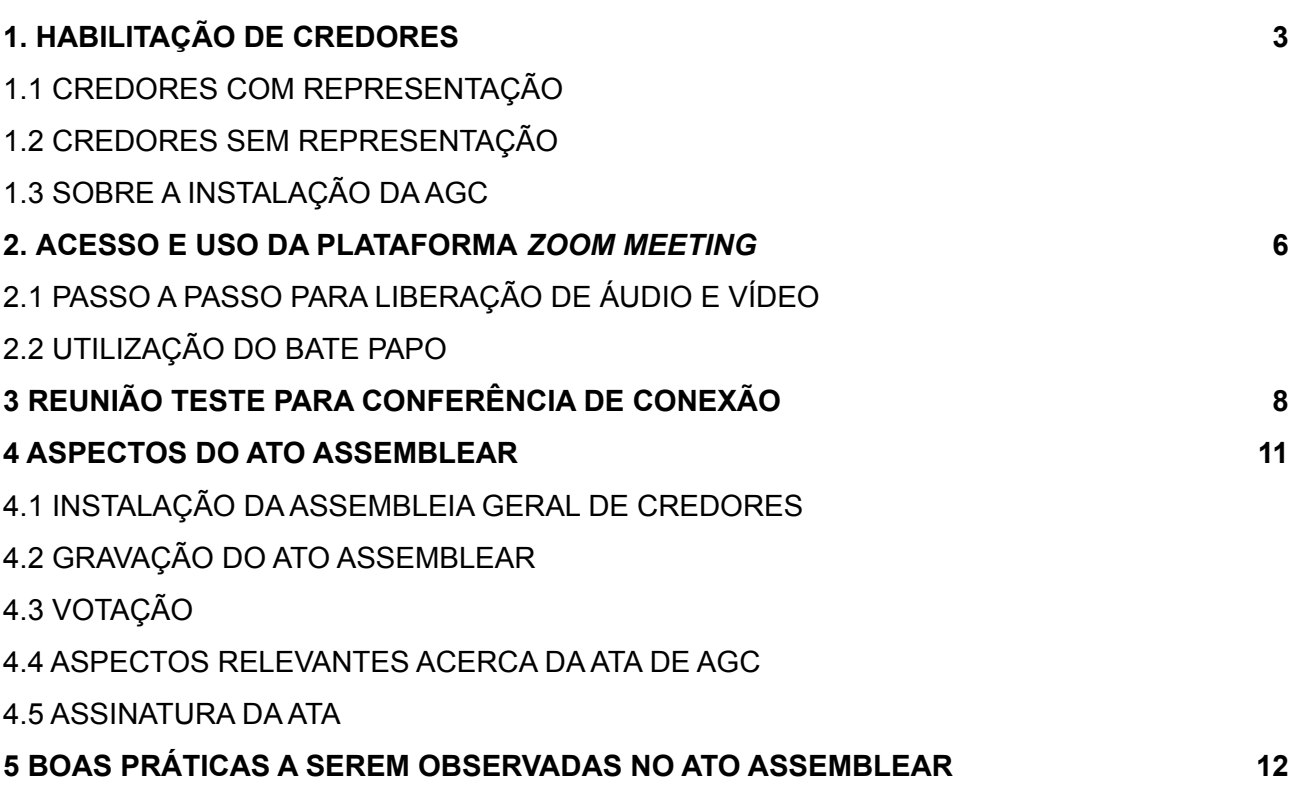

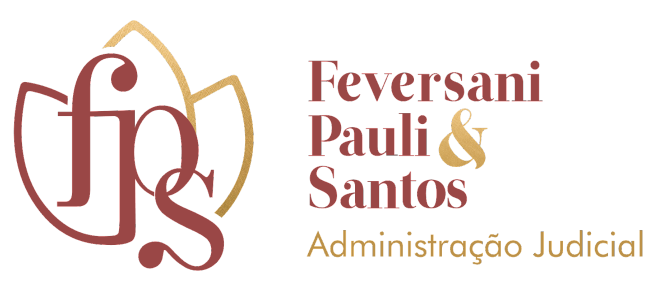

### **1 HABILITAÇÃO DE CREDORES**

Pela redação dada pelo Art. 37 da Lei 11.101/2005, o que se tem são duas possibilidades de participação da Assembleia Geral de Credores convocada pelo juízo: uma em que o credor indica um procurador para representá-lo, e outra em que o próprio credor participa sem representação.

A primeira possibilidade de participação refere-se aos casos em que o credor é representado por mandatário ou representante legal, sendo que neste caso deverá entregar à Administração Judicial documento hábil que comprove seus poderes ou a indicação das folhas dos autos do processo em que se encontre o documento, conforme será melhor explicitado abaixo. Já a segunda diz respeito à participação pessoal do credor, desde que sua identificação conste na lista de presença no momento da instalação do conclave.

Com a realização da Assembleia Geral de Credores na modalidade virtual, algumas ressalvas devem ser realizadas ao considerar a peculiaridade da situação e a necessária cautela a ser adotada pela Administração Judicial enquanto auxiliar do juízo.

### **1.1 CREDORES COM REPRESENTAÇÃO**

Em se tratando de credores com representação nos autos, deverá o procurador encaminhar **diretamente à Administração Judicial** documento hábil que comprove seus

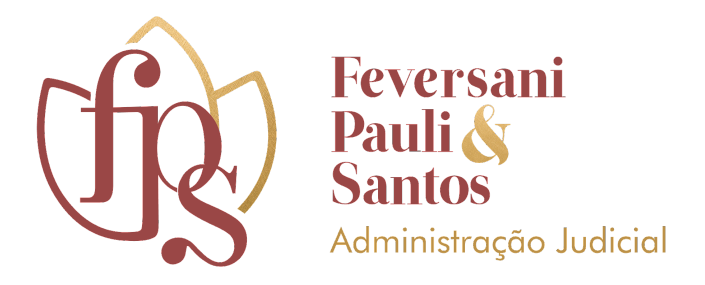

poderes ou a indicação das folhas dos autos do processo em que se encontre o documento.

**O envio do documento deverá ser feito através do endereço eletrônico disponibilizado pela Administração Judicial (contato[@fpsaj.com.br\)](mailto:nicorjregiomaq@francinifeversani.com.br) ou de maneira física (Rua Becker Pinto, 117, sala 101, Bairro Menino Jesus, Santa Maria - RS, CEP 97050-070), com antecedência de até 48 horas, se assim autorizado pelo juízo , da <sup>1</sup> data indicada através do Edital de Convocação.**

Perfectibilizado o envio da documentação devida, a Administração Judicial encaminhará correio eletrônico replicando informações acerca do ato assemblear, indicando forma de acesso, contato para suporte técnico durante a realização, bem como as informações já disponibilizadas através de publicação editalícia.

### **1.2 CREDORES SEM REPRESENTAÇÃO**

Em que pese a legislação falimentar possibilite a participação de credores que façam sua devida habilitação de forma presencial no ato da realização da Assembleia Geral de Credores, fazendo constar sua identificação da Lista de Presença apresentada e na tabela dos credores habilitados para voto, aqueles sem representação e com intenção de voto, também deverão encaminhar à Administração Judicial, através do endereço eletrônico disponibilizado pela Administração Judicial (contat[o@fpsaj.com.br\)](mailto:nicorjregiomaq@francinifeversani.com.br) ou de

<sup>1</sup> Sabe-se que o prazo estipulado no artigo 37, § 4º, é de 24 (vinte e quatro) horas. Contudo, diante das peculiaridades do ato assemblear, justifica-se o pedido com observância de no mínimo 48 (quarenta e oito) horas.

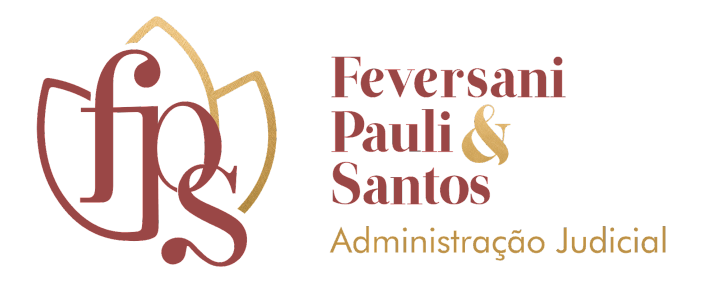

maneira física (Rua Becker Pinto, 117, sala 101, Bairro Menino Jesus, Santa Maria - RS, CEP 97050-070), com uma antecedência de até 48 horas, se assim autorizado pelo juízo.

Tal medida justifica-se em razão da necessária disponibilização, via correio eletrônico, de informações acerca da realização da Assembleia Geral de Credores, com a indicação da forma de acesso, contato para suporte técnico durante a realização, bem como as informações já disponibilizadas através de publicação editalícia.

### **1.3 SOBRE A INSTALAÇÃO DA AGC**

Com o recebimento dos documentos de forma antecedente, a Administração Judicial irá elaborar uma listagem dos credores aptos ao voto. No início do ato assemblear será realizada uma chamada dos credores presentes e, no mesmo momento, será elaborada uma listagem com o nome dos ouvintes.

No momento da chamada, os credores e procuradores deverão estar com o vídeo aberto (as instruções serão apresentadas abaixo) e com o documento de identificação em mãos.

Será explicado no Tópico 2 deste Manual sobre a reunião teste para que sejam efetuadas as tentativas de conexão dos interessados. Contudo, refere-se desde já que o uso do vídeo e a apresentação do documento de identificação são obrigatórios para concluir a habilitação. Caso tal questão não seja observada, o credor/procurador será inserido meramente na lista de ouvintes.

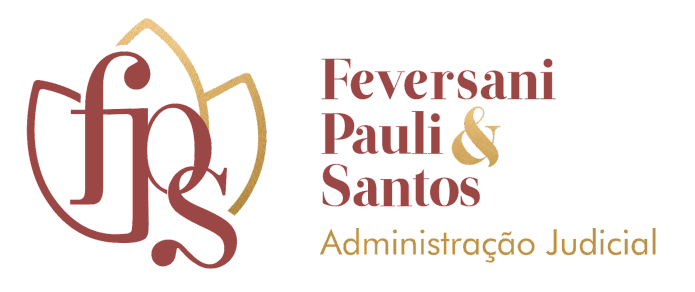

### <span id="page-6-0"></span>**2 ACESSO E USO DA PLATAFORMA** *ZOOM MEETING*

### zoom

A Plataforma *Zoom Meeting* consiste em uma ferramenta utilizada para a realização de vídeo conferências que suporta até 3.000 participantes em uma só sala de vídeo com interação por imagem, áudio e texto, sendo que toda interação é controlada e moderada pelo administrador da sala.

A Administração Judicial conta com uma assinatura *premium* e, portanto, não há tempo limite para a realização do ato assemblear. O programa pode ser acessado até mesmo por dispositivos móveis (celular operacionais *IOS* ou *Android*).

Para realizar o acesso, basta seguir as instruções ilustradas a seguir:

### **1º passo:** *Download* **e Instalação**

Para que seja possível realizar o devido acesso, o usuário poderá realizar o *download* e instalação do programa. Para isso, deverá acessar o seguinte sítio eletrônico da plataforma (https://zoom.us/pt-pt/meetings.html), clicando em:

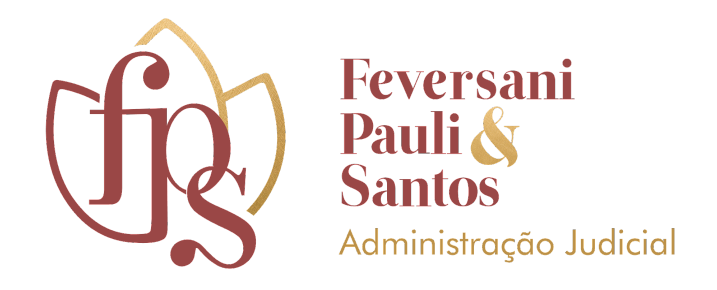

Faça Download dos Aplicativos Zoom para Celular para iPhone ou Android Faça Download do Cliente Zoom para Reunião

### **2º passo: Registro**

Após a instalação do programa indicado, o usuário deverá realizar um breve registro para futuros logins. O cadastro poderá ser feito com base em suas rede social (*facebook*), seu endereço de e-mail ou, ainda, com dados preenchidos no próprio sítio eletrônico da ferramenta.

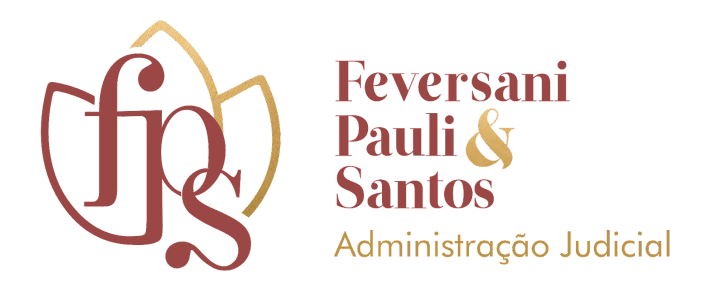

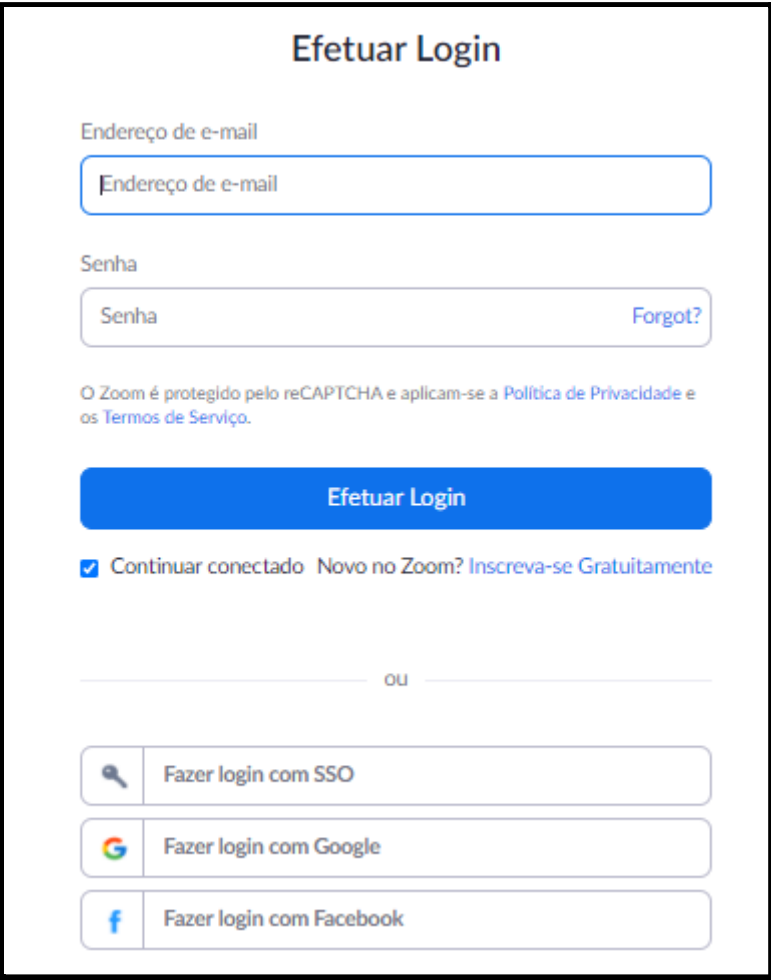

Feito o cadastro, o credor deverá apenas acessar o *link* enviado pela Administração Judicial via correio eletrônico (https://us02web.zoom.us/j/5530261009) e aguardar ser aceito pelo administrador da sala de videoconferência.

Ao ser aceito, o credor deverá ativar o áudio de seu equipamento, sendo que poderá apenas clicar em "*Join with Computer Audio"* ou "Conectar-se ao áudio do computador" que aparecerá em sua tela.

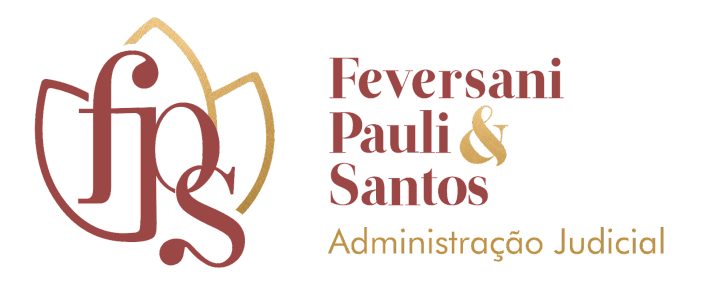

Após seguir todos os passos supramencionados, o credor deverá seguir alguns regramentos estabelecidos para o conclave, com a única finalidade de manter a organização das atividades assembleares.

### **2.1 PASSO A PASSO PARA LIBERAÇÃO DE ÁUDIO E VÍDEO**

Durante a realização do ato assemblear, é obrigatória a habilitação constante do vídeo. De outro lado, o áudio deve ser ativado apenas quando solicitado pela Administração Judicial.

A certificação da presença de cada credor se dará através da confirmação da visualização de cada um na **vídeo chamada**, sendo necessário que em alguns momentos seja feita liberação também de áudio durante a videoconferência. Para realizar tal procedimento, basta clicar no ícone abaixo ilustrado:

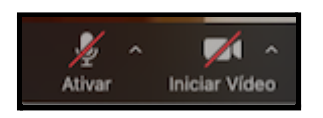

Tal medida torna-se necessária para que seja dada uma maior segurança ao ato, bem como uma transparência às deliberações ali realizadas.

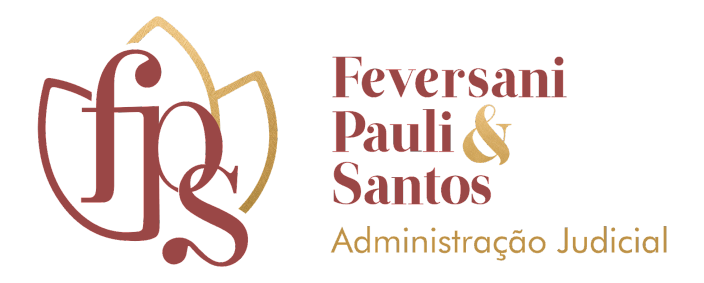

Conforme também indicado tópico 5 deste Manual, a determinação é de que durante o ato, de forma geral, **o áudio permaneça sempre desligado e o vídeo sempre aberto.**

### **2.4 DA UTILIZAÇÃO DO BATE-PAPO**

Para realizar apontamentos e exercer direito de voz durante o ato assemblear, o credor/procurador deverá solicitar tal através do bate papo disponível na plataforma, sendo que este poderá acessar através das opções localizadas na tela principal da ferramenta. Veja-se:

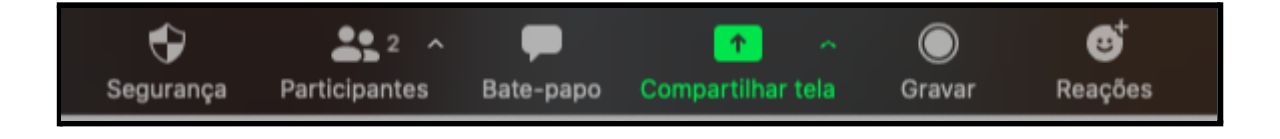

Basta um clique no **bate papo** para que seja aberta a seguinte janela:

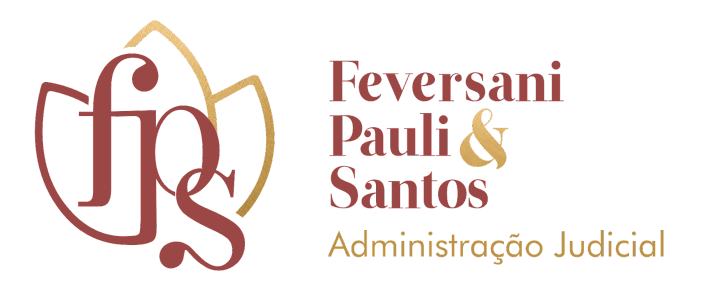

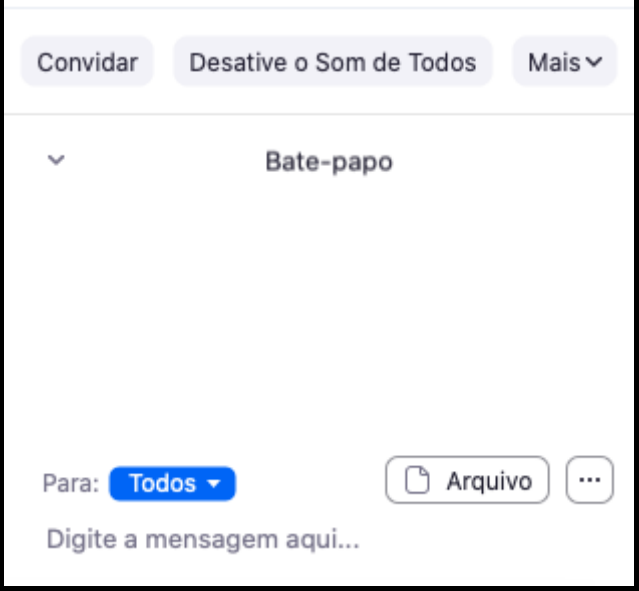

No campo "digite a mensagem aqui", o credor irá se manifestar.

Ao seguir tal recomendação, evita-se maiores tumultos durante o conclave, tornando-o célere e efetivo.

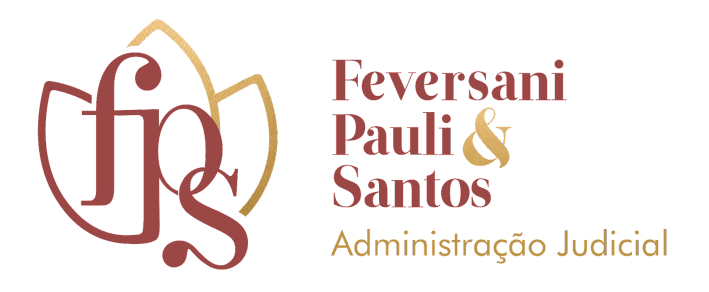

### <span id="page-12-0"></span>**3 REUNIÃO TESTE PARA CONFERÊNCIA DE CONEXÃO**

Com a finalidade de oportunizar teste de conectividade por parte de credores ou interessados, a Administração Judicial irá realizar, também via plataforma *Zoom*, reunião teste. Nessa oportunidade, poderão ser averiguadas quaisquer irregularidades acerca da forma de acesso da plataforma utilizada e outras questões que porventura algum credor sinta necessidade de melhores esclarecimentos.

A reunião será realizada com acesso disponível através do link <https://us02web.zoom.us/j/5530261009> ou também pode ser acessada pelo ID 873 1824 2600. Eventuais dúvidas ainda poderão ser sanadas através do telefone (55) 3026-1009 ou, ainda, do endereço eletrônico da Administração Judicial (contato@fpsaj.com.br).

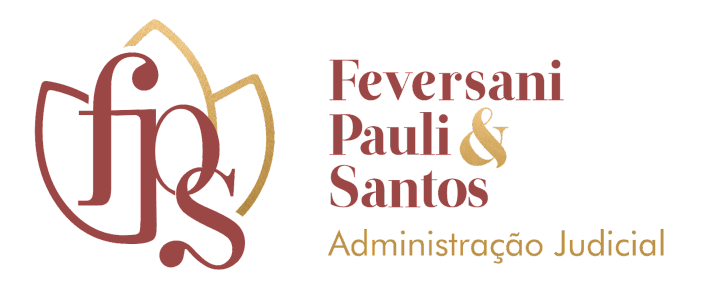

#### **4 ASPECTOS DO ATO ASSEMBLEAR**

O conclave realizado para votação do Plano de Recuperação Judicial é um ato formal e que se dá em consonância com a Lei 11.101/2005, especificamente no que se refere às previsões do artigo 37 e seguintes, que serão abaixo exploradas.

### **4.1 INSTALAÇÃO DA ASSEMBLEIA GERAL DE CREDORES**

Conforme o § 2º do artigo 37 da LRF, a Assembleia será instalada em **primeira convocação**, com a presença de credores titulares de mais da metade dos créditos de cada classe, computados pelo valor, e, em **segunda convocação**, com qualquer número.

Esse controle é realizado pela Administração Judicial e será anunciado logo na abertura do ato assemblear. Tal controle é realizado por meio de uma tabela do *excel,* monitorada também pela devedora e pelo credor secretário, que será eleito quando do início dos trabalhos.

### **4.2 GRAVAÇÃO DO ATO**

Tendo em vista a necessidade de **gravação do ato,** em razão dos direitos de imagem, a Administração Judicial fará um aviso formal no início da AGC. Assim, toda a realização da Assembleia Geral de Credores será gravada, assim como haverá registro

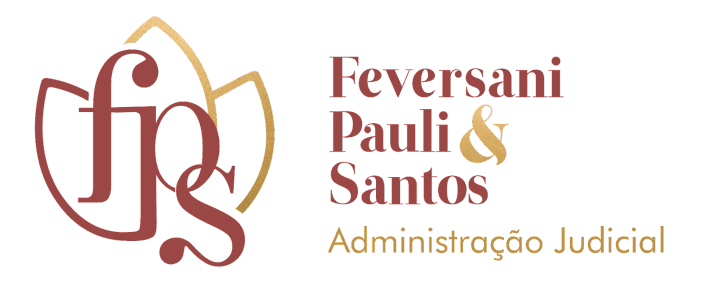

de todo o diálogo que acontecerá no bate papo, para que não remanesçam dúvidas quanto à deliberação dos credores.

Além disso, a referida gravação será disponibilizada nos autos do processo através da identificação de *QR Code*, diante da necessidade da maior transparência possível do ato.

### **4.3 VOTAÇÃO**

A votação seguirá o disposto a partir do artigo 38 da Lei 11.101/2005. Caso a recuperanda apresente pedido de suspensão os votos são colhidos levando em consideração a proporcionalidade do valor dos créditos, independente da classe dos credores.

Caso a suspensão não seja aceita ou caso sequer seja proposta, os votos seguem a seguinte previsão:

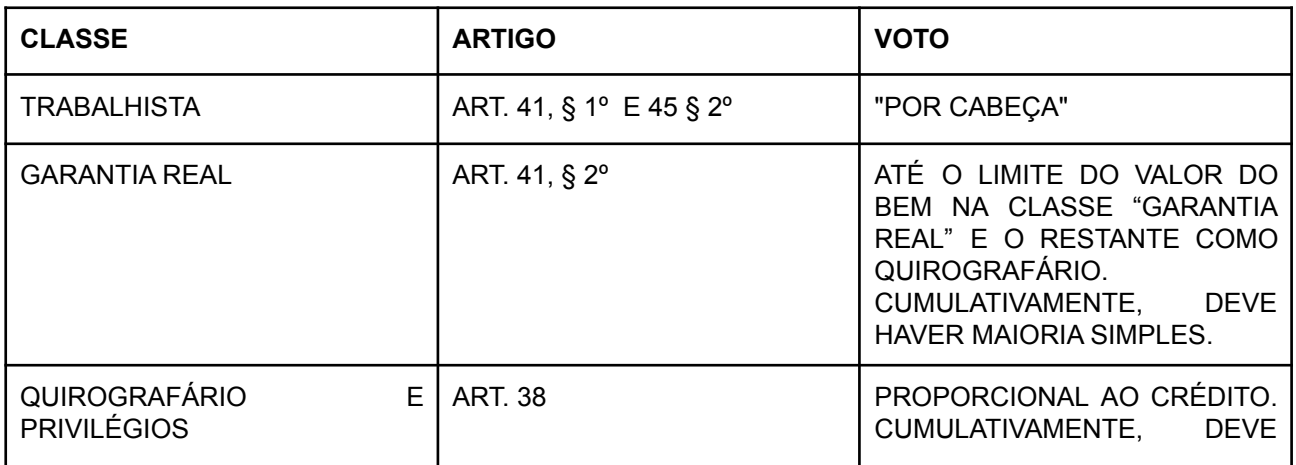

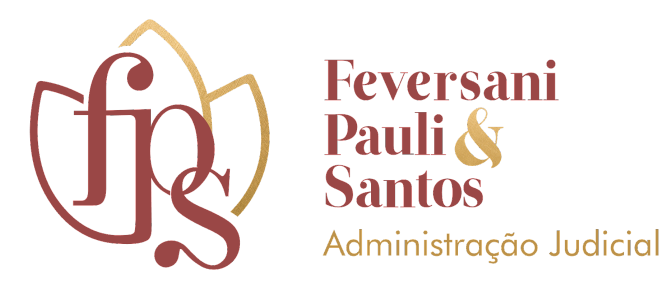

HAVER MAIORIA SIMPLES.  $M$ E/EPP  $\vert$  ART. 45 § 2°  $\vert$  "POR CABEÇA". RETARDATÁRIO | ART. 10 § 1º | SEM DIREITO DE VOTO, COM EXCEÇÃO DO CRÉDITO RETARDATÁRIO TRABALHISTA. SUBORDINADO **ART. 43** ART. 43 SEM DIREITO DE VOTO.

Para evitar uma chamada nominal, quando for feito o questionamento pela Administrador Judicial, o credor irá **escrever o seu voto via bate papo.** Há a possibilidade do credor indicar no bate papo que deseja usar da palavra, o que será oportunamente deferido.

**Dessa forma, o cômputo dos votos dar-se-á majoritariamente via manifestação escrita no bate papo.**

### **4.4 ASPECTOS RELEVANTES ACERCA DA ATA DE AGC**

A ata será escrita em um arquivo do *Google Drive* e será compartilhada com o secretário que será eleito no início do conclave, conforme artigo 37 da LRF.

Ao final, será compartilhada a tela com todos os presentes para facilitar o acompanhamento da leitura pela Administração Judicial. Caso algum credor tenha alguma ressalva, deverá apresentar sua insurgência no bate papo.

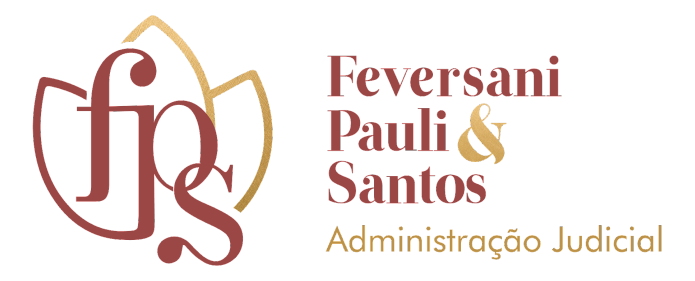

Do ocorrido na assembléia, conforme preceitua o artigo 37, § 7º, da LRF, lavrar-se-á ata que conterá o nome dos presentes e as assinaturas do presidente (Administrador Judicial), do devedor (Recuperanda e/ou seu procurador) e de 2 (dois) membros de cada uma das classes votantes.

Ou seja, a Administração Judicial indicará quais credores deverão assinar a ata digitalmente. A assinatura, portanto, dar-se-á de forma digital, e será orientada pela Administração Judicial ao final do ato e já pode ser consultada no tópico 4.5, abaixo relacionado.

A ata será entregue ao Juiz, juntamente com a lista de presença, no prazo de 48 (quarenta e oito) horas pela Administração Judicial.

### **4.5 ASSINATURA DA ATA**

A assinatura da Ata, pelos responsáveis apontados, será realizada via Plataforma Assine Bem, cujas orientações serão repassadas durante o ato assemblear.

### <span id="page-16-0"></span>**5 BOAS PRÁTICAS A SEREM OBSERVADAS NO ATO ASSEMBLEAR**

- Se quiser falar, primeiramente faça a solicitação via bate papo.
- Antes de autorizada sua fala, deixe durante todo o ato o seu microfone no mudo. Dessa forma, a quantidade de ruído é reduzida e a conversa fica muito mais clara.

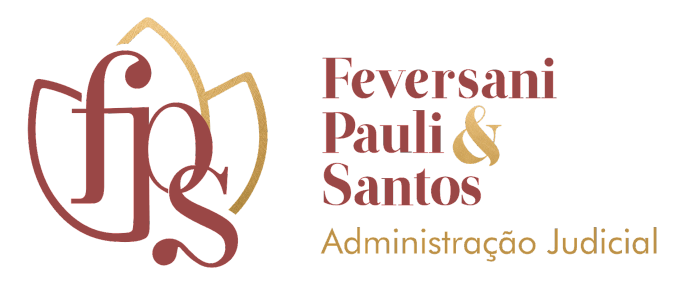

- Uma vez autorizada a sua fala, lembre-se de desativar a função **mudo**.
- Prepara-se para começar a reunião no horário agendado.
- Siga as indicações deste manual e faça as configurações necessárias antes.
- Respeite a fala dos outros participantes.
- Importante que quando for necessária sua manifestação por áudio, que esteja em um local silencioso.
- Se o *Zoom* for utilizado no celular, deixá-lo em **modo avião**, sendo necessário, nesse caso, a utilização da conexão por *wi-fi***.**
- Não esqueça de ter em mãos o documento de identificação e procuração, se for o caso.